**S7-1200** 

| S7-1200                |
|------------------------|
|                        |
| $350000^\prime$        |
|                        |
| 755 29 1<br>A 213      |
| 1502129262015021292620 |

 $S7-1200$   $S7-1200$   $S7-1200$ 

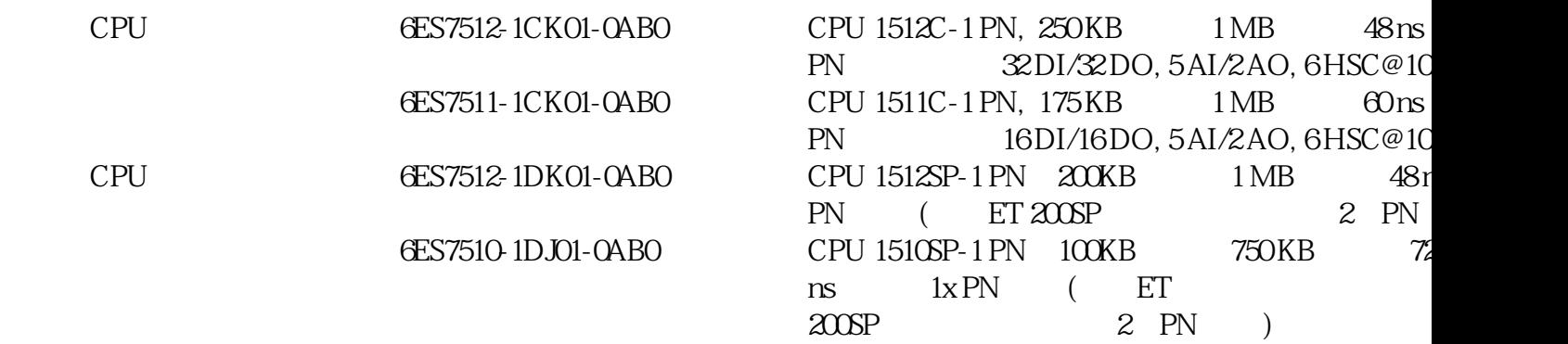

1.实验目的

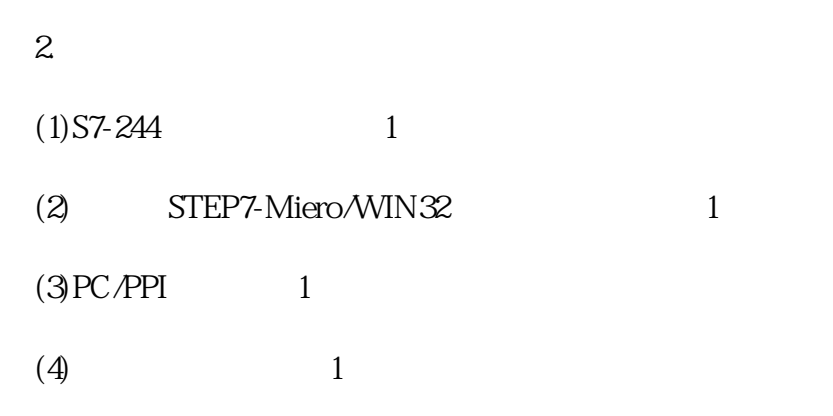

 $2-13$   $2-14$ 

3.实验内容

PC/PPI CPU224

 $(1)$ 

1)打开STEP7-Miero/WIN 32编程软件,用菜单命令"文件→新建",生成一个新的项目。用菜单命令"文件  $\frac{17}{17}$ ,  $\frac{17}{17}$ ,

 $\alpha$ 

 $\alpha$ 

- $2$  "PLC",
- 3)用"检视"菜单可选择可编程序控制器的编程语言,选择菜单命令"工具→选项",点击窗口中的"通用"标  $\begin{minipage}{0.9\linewidth} \begin{tabular}{c} \multicolumn{2}{c}{} & \multicolumn{2}{c}{} & \multicolumn{2}{c}{} \\ \multicolumn{2}{c}{} & \multicolumn{2}{c}{} & \multicolumn{2}{c}{} \\ \multicolumn{2}{c}{} & \multicolumn{2}{c}{} & \multicolumn{2}{c}{} \\ \multicolumn{2}{c}{} & \multicolumn{2}{c}{} & \multicolumn{2}{c}{} \\ \multicolumn{2}{c}{} & \multicolumn{2}{c}{} & \multicolumn{2}{c}{} \\ \multicolumn{2}{c}{} & \multicolumn{2}{c}{} & \multicolumn{2}{c}{} \\ \$
- 4)  $B-1$
- $B-1$
- 5) "PLC" " " " "
- $\zeta$ , and a set of a set of a set of a set of a set of a set of a set of a set of a set of a set of a set of a set of a set of a set of a set of a set of a set of a set of a set of a set of a set of a set of a set of a s , which is a construction of the construction of the construction of the construction  $\mathcal{A}_\mathcal{A}$
- 6)  $(A.1.3)$
- $\gamma$ , STOP  $\sim$  $STOP$  ,  $*$  ,  $TOP$
- 单击工具栏的"下载"按钮,或选择菜单命令"文件→下载",在下载对话框中选择下载程序块,单击"确认"按  $\mathcal{A}$ 
	- $8$ )  $\hbox{m}$  ,  $\hbox{LED}$  ,  $\hbox{m}$  , "RUN"LED

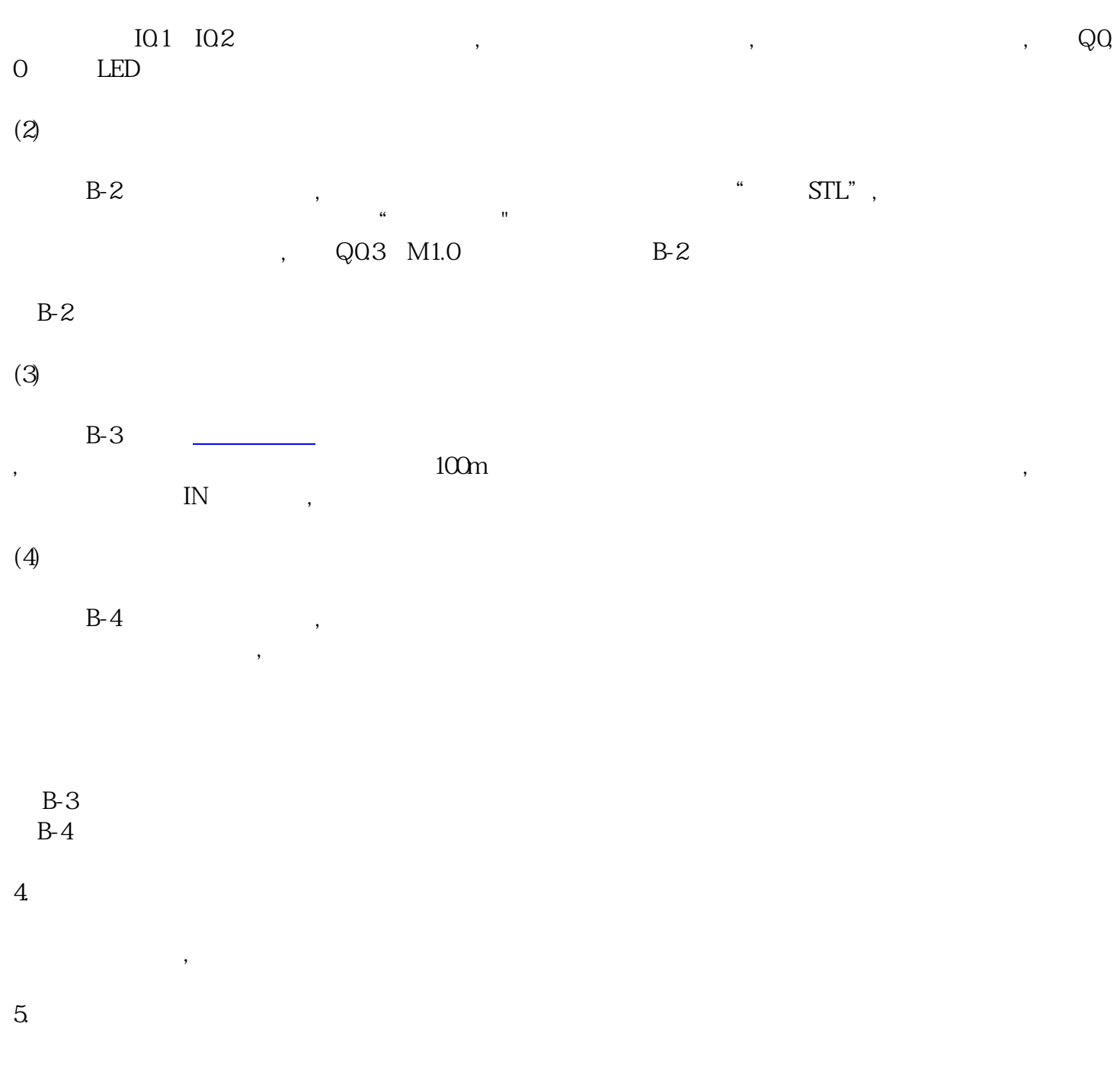

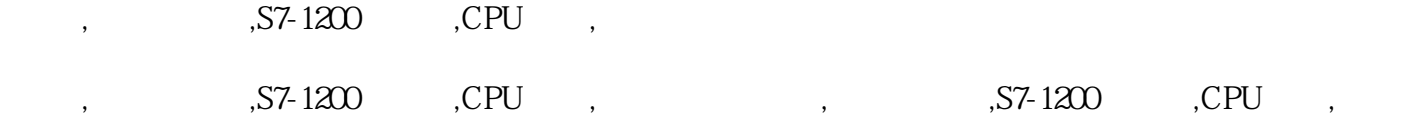